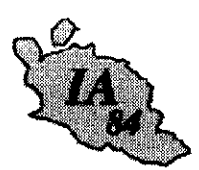

Avignon, le 9 novembre 2011

L'inspecteur d'académie directeur des services départementaux de l'Éducation nationale

à

Mesdames les directrices d'école. Messieurs les directeurs d'école

s/c de Mesdames et Messieurs les inspecteurs de l'Éducation nationale chargés de circonscription

Dossier suivi par **Ghislaine DEFRES** Téléphone 04 90 27 76 43 Fax 04 90 27 76 73 Mél. ce.ghislaine.defres @ac-aix-marseille.fr

49 rue Thiers

84077 Avignon

Objet : Préparation de la rentrée 2012 - Prévisions d'effectifs

Les prévisions d'effectifs pour la rentrée 2012 s'effectueront à l'aide de « Base Élèves 1er degré » du jeudi 17 novembre au jeudi 24 novembre 2011.

Vous pourrez accéder à l'application en vous connectant à l'adresse suivante :

https://si1d.ac-aix-marseille.fr/

Pendant toute la durée d'ouverture de cette campagne et tant que vous n'aurez pas validé les données saisies, vous aurez la possibilité de les modifier.

Je vous remercie bien vivement pour votre contribution essentielle, qui permettra de garantir une analyse précise des besoins du département. Il en va de la réussite de la rentrée 2012.

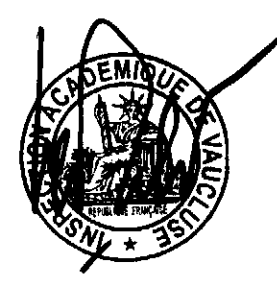

**Bernard LELOUCH** 

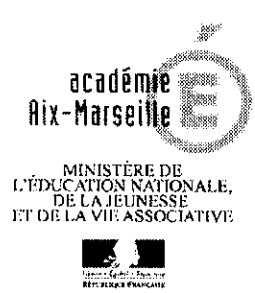

**INSPECTION ACADEMIQUE** DE VAUCLUSE

**Division** de l'Organisation Scolaire

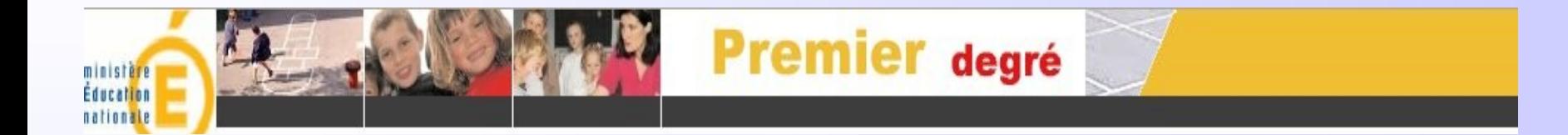

# BASE ELEVES PREMIER DEGRE

Prévisions des effectifs

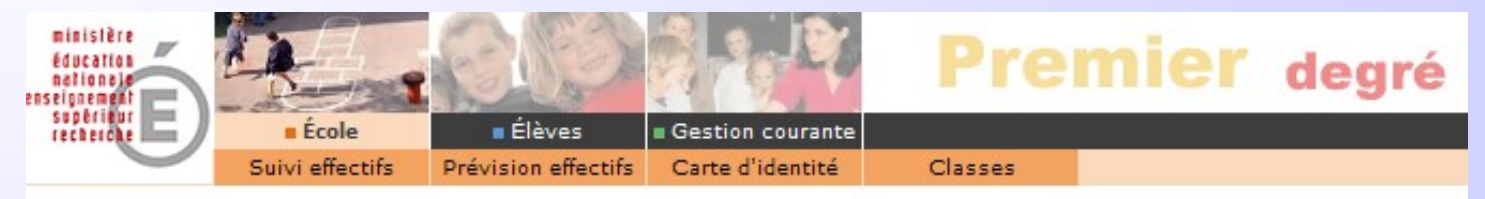

### École

Cette rubrique vous permet de :

- \* Suivre les effectifs
- **\* Effectuer des prévisions des effectifs pour la rentrée scolaire N+1** 
	- · Créer/Modife Vision des effectifs par le directeur

Dans le menu École , suite à la demande de l'inspection académique reçue par mèl, le directeur peut effectuer des prévisions d'effectifs pour l'année scolaire suivante.

**Cette opération ne peut être effectuée que dans la période définie par l'inspection académique.**

Cette prévision s'effectue en trois étapes successives.

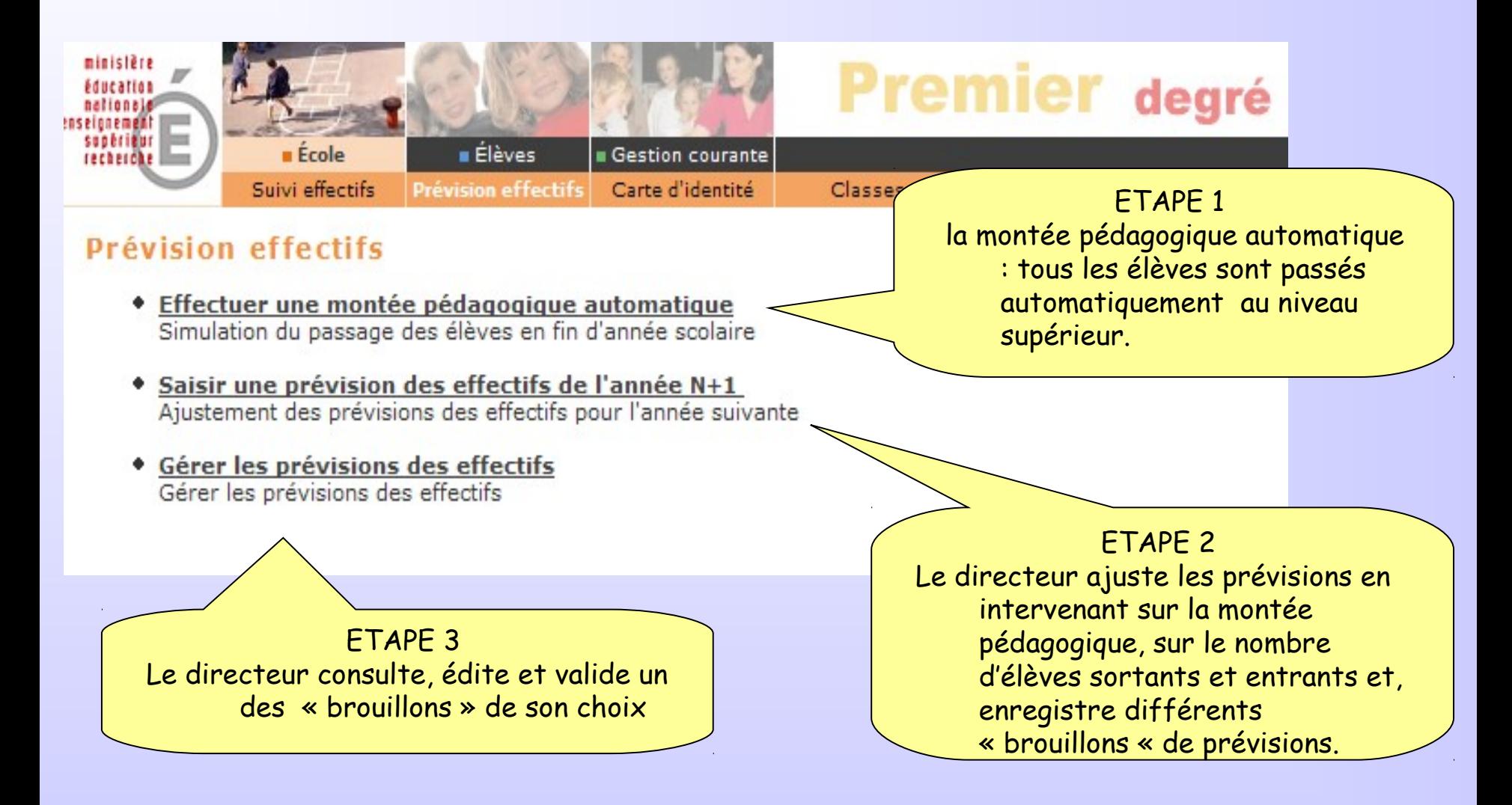

### 1 - Effectuer une montée pédagogique automatique

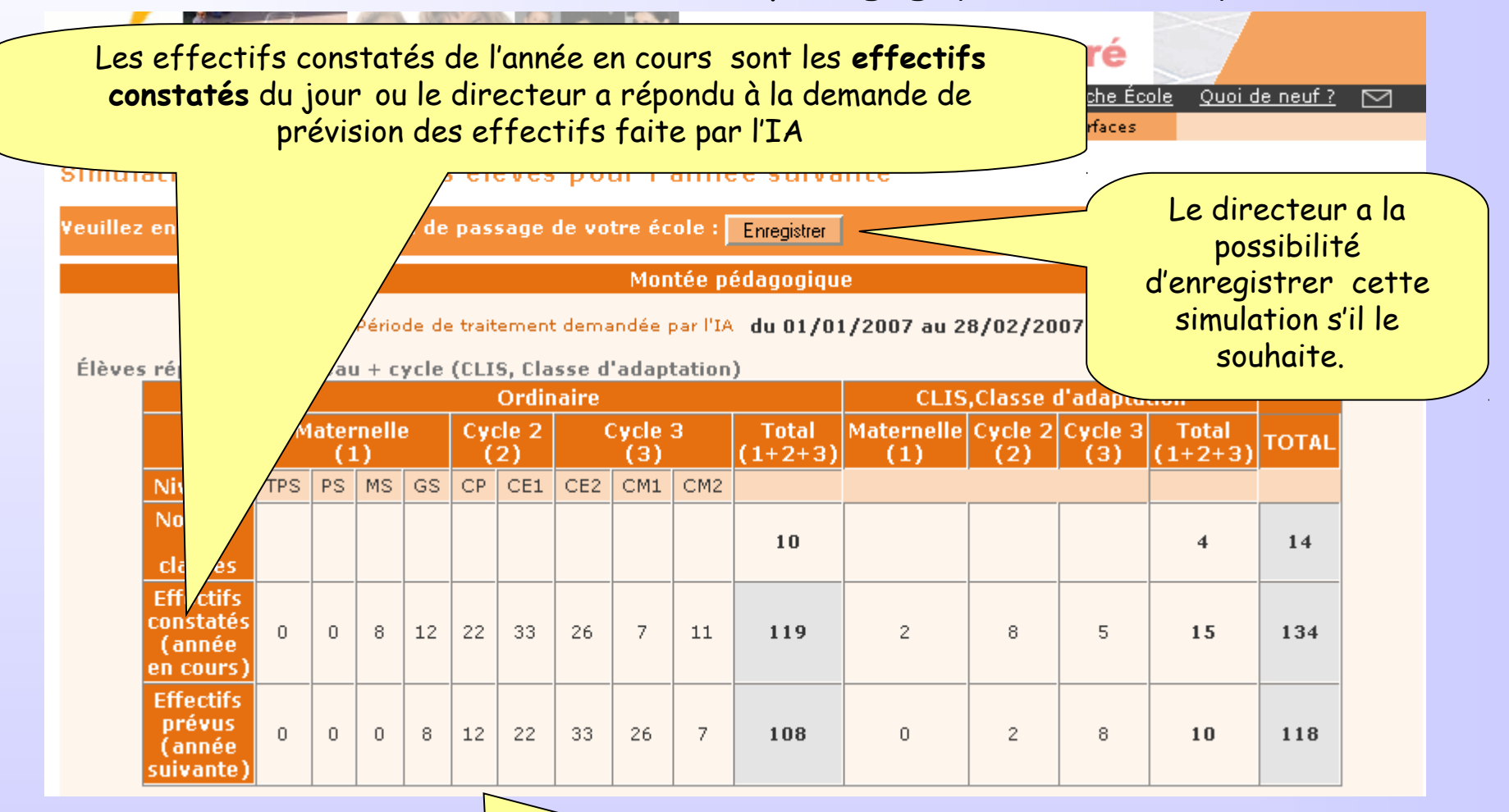

L'application simule automatiquement la montée pédagogique des élèves : tous les élèves admis définitivement sont passés au niveau supérieur .

### 2 - Saisir des prévisions des effectifs pour l'année N+1

#### Saisie des prévisions des effectifs de l'année suivante

#### État du 10/01/2007 Période de traitement demandée par l'IA du 01/01/2007 au 28/02/2007 Élèves répartis par niveau + cycle (CLIS, Classe d'adaptation) **Ordinaire CLIS, Classe d'adaptation** Maternelle Cycle 2 Cycle 3 **Maternelle** Cycle<sub>2</sub> Cycle 3 **Total Total TOTAL**  $(1+2+3)$  $(1+2+3)$ (1)  $(2)$ (3)  $(1)$  $(2)$  $(3)$ CM<sub>2</sub> CM1 1- Le directeur corrige éventuellement les  $10$  $14$  $\overline{4}$ chiffres de la montée pédagogique automatique.  $\overline{7}$  $11$ 119  $\overline{2}$ 8 5. 15 134 2- Il saisit le nombre d'élèves entrants et le nombre des élèves sortants. 26  $\mathbf{z}$ 108 n  $\overline{2}$ 8 10 118 **Montee pedagogique** 73 56 0 73 84 0 286 (directeur) **Entrées** O 66 10 O 0 0 10 0 66 (directeur) le directeur enregistre la **Sorties** 10 0 0 0 10 2 prévision d'effectifs, (directeur) \* Total = montée pédagogique directeur + (Entrées - Sorties) Enregistrer **Annuler** En cliquant sur ce lien, le directeur a la possibilité , vous pouvez 'Valider' vos prévisions dans le menu 'Gérer les prévisions des effectifs' d'éditer ces prévisions au Édition de l'état format d'un tableur .État des prévisions des effectifs - format Tableur

### 3 ème étape : Gérer les prévisions des effectifs

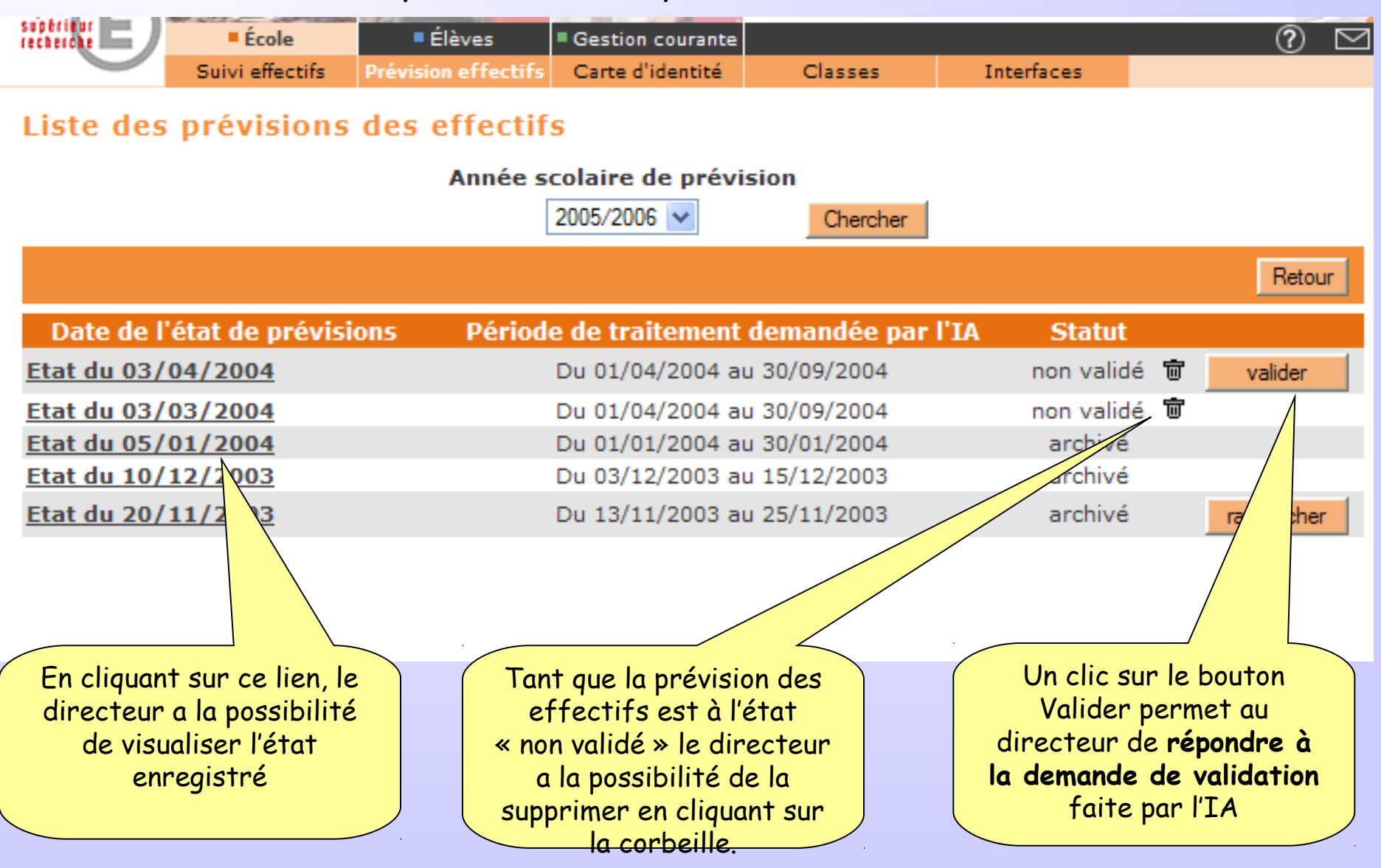

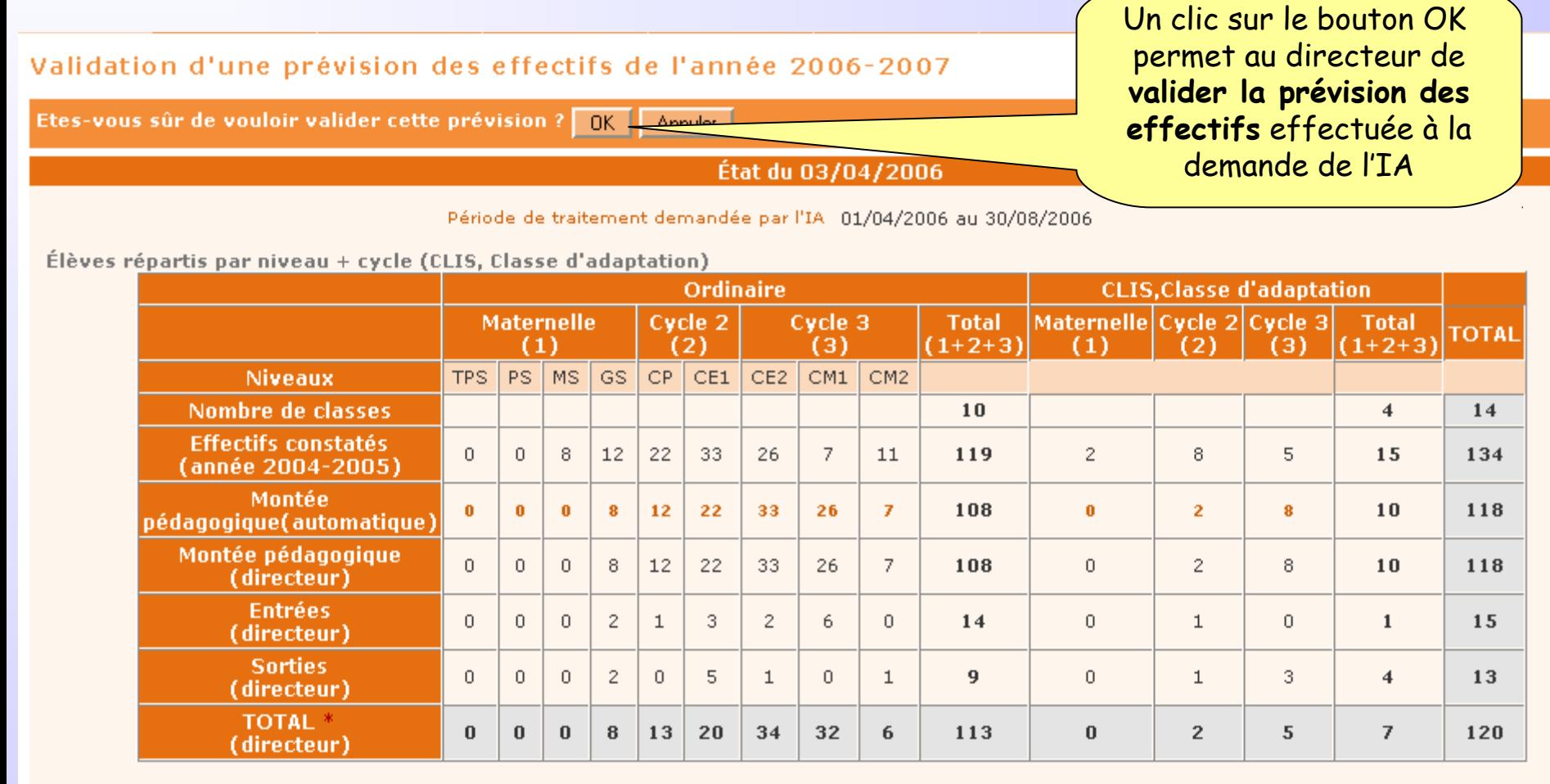

\* Total = montée pédagogique directeur + (Entrées - Sorties)

### 3 ème étape : Gérer les prévisions des effectifs

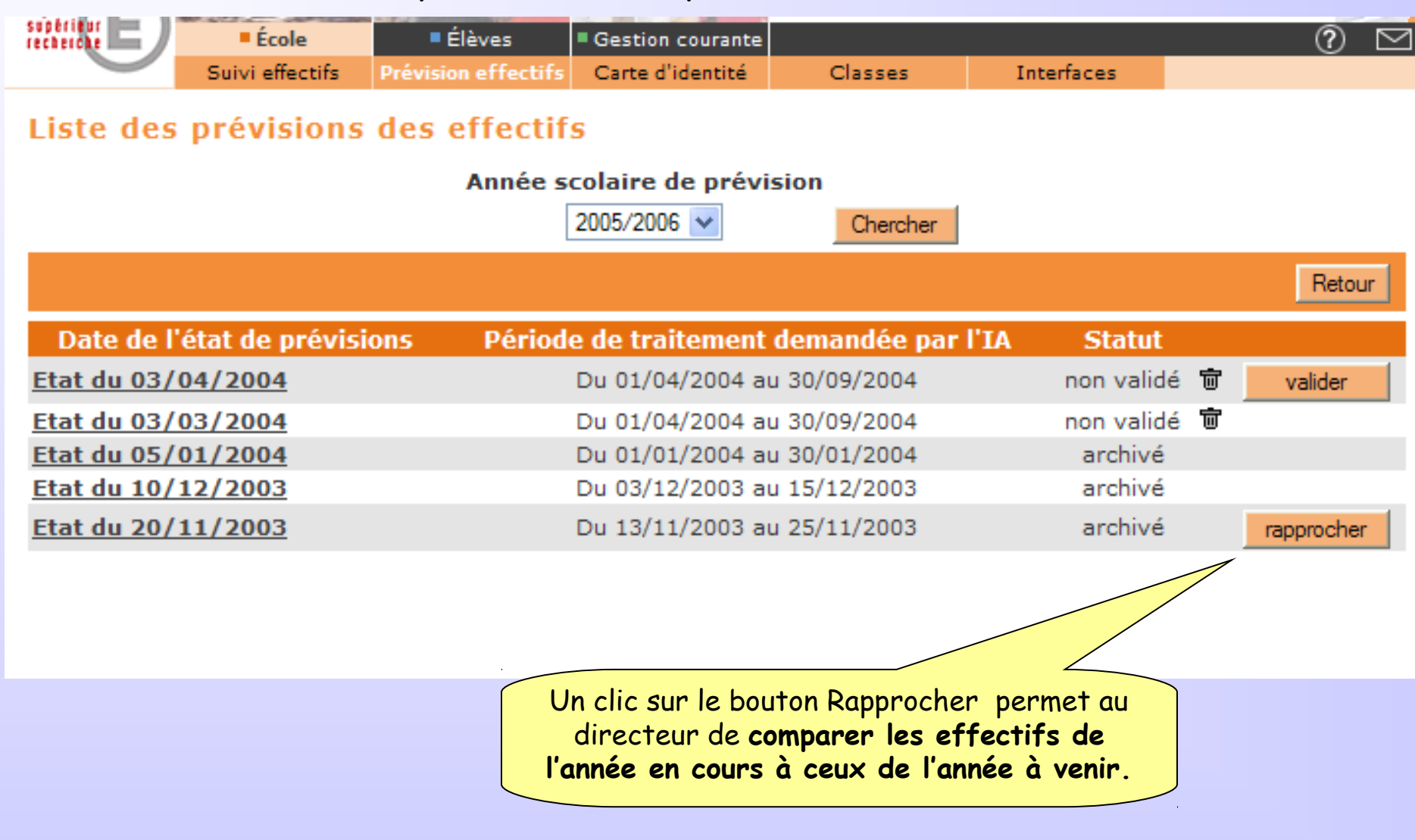